## How to use Graphviz Viewer in Microsoft Teams

Install Graphviz Viewer in Microsoft Teams store

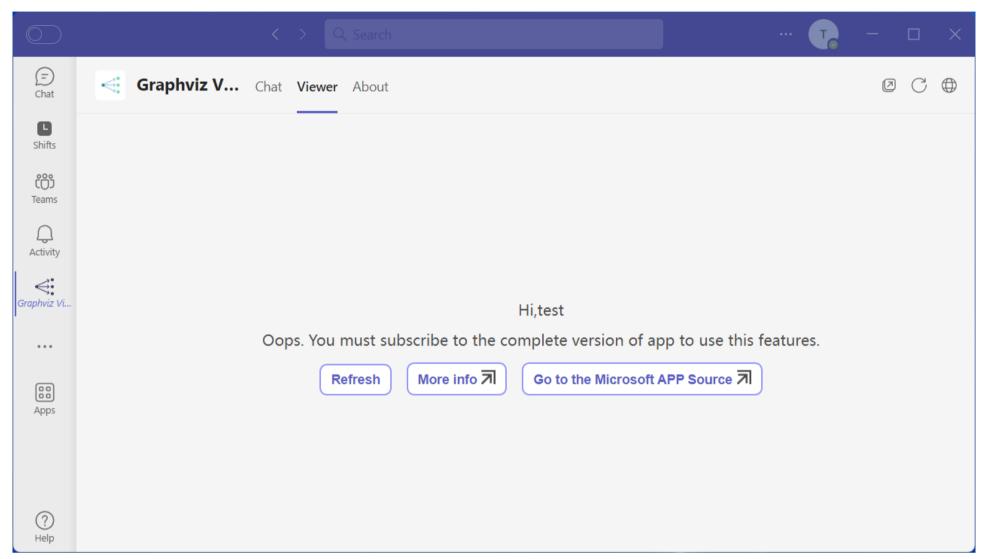

If you have no license, You can't use this feature, Please Click the "Go to the Microsoft APP Source" link and subscribe. If subscribed, Click the "Refresh" link to reload

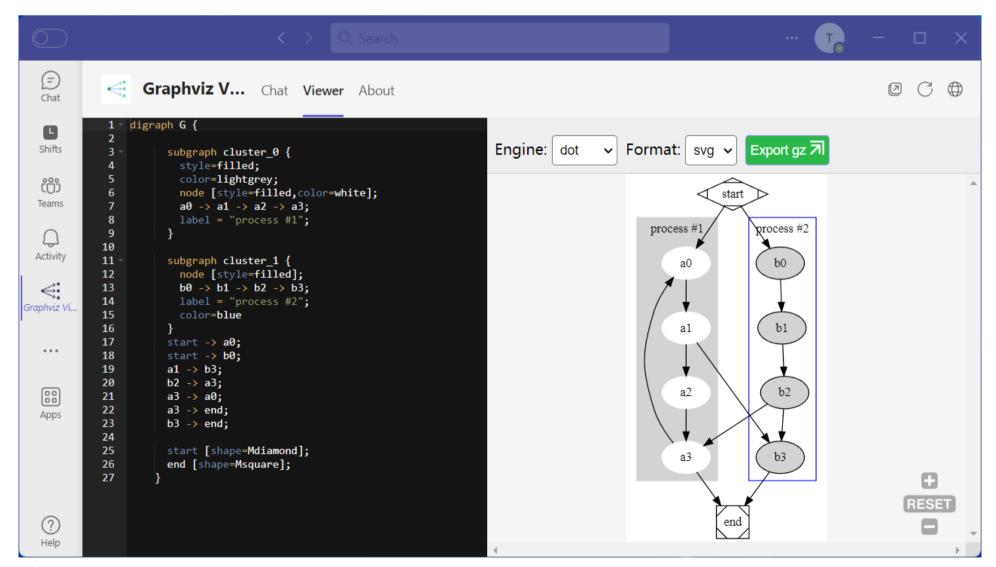

Click "Viewer" tab, edit the code and set the options

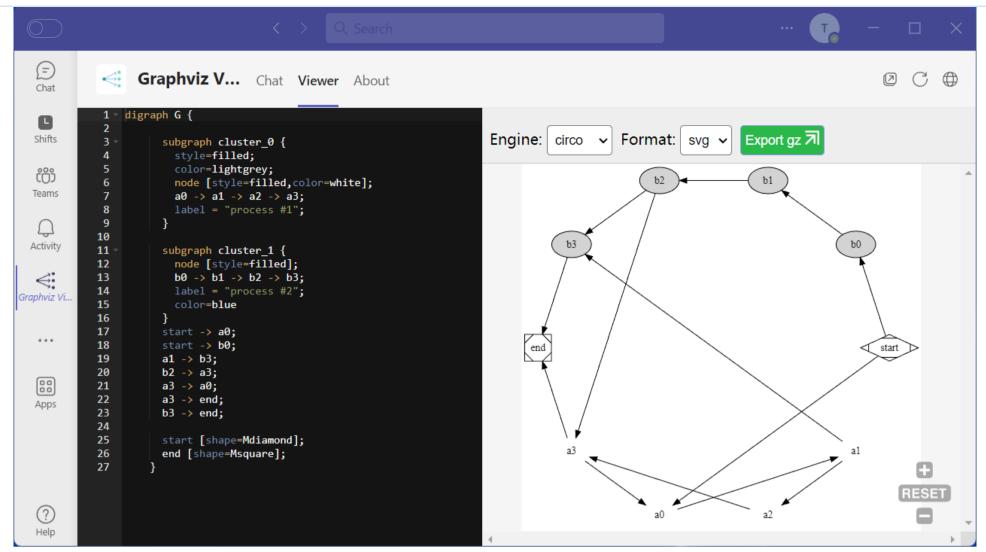

Now, the graph defined in gist displayed

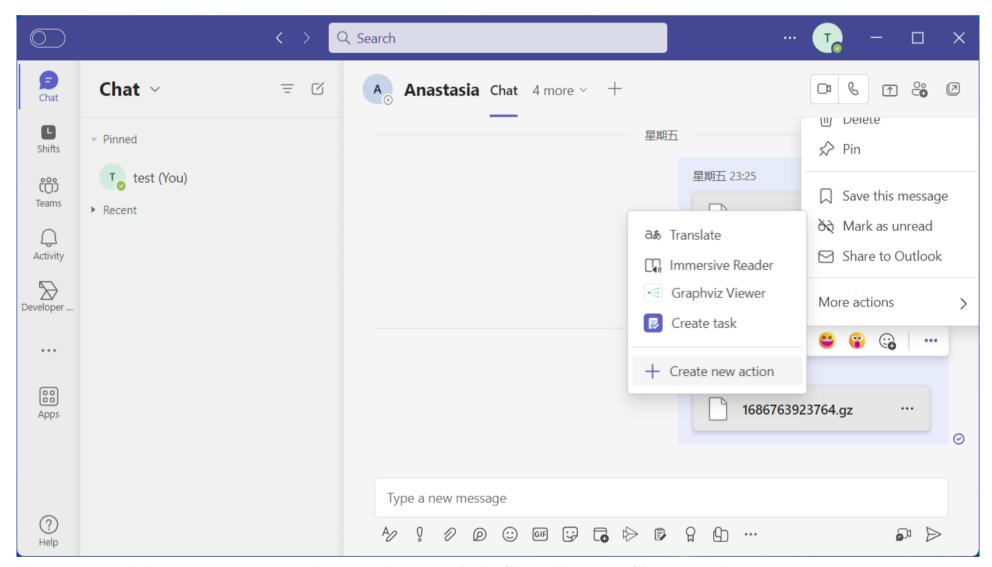

You can use it in message extension to view graphviz file with ".gz" file extension.

You can contact us via email at : <a href="mailto:contact@barava.top">contact@barava.top</a>